## **Accesso a un progetto specifico**

## **Accesso a un progetto specifico**

Si accede a un progetto specifico inserendo il titolo del progetto o una parola-chiave relativa ad esso all'interno della barra di ricerca. La funzione di ricerca su testo considera la 'descrizione' del Progetto presente sul sistema SMEC. In alternativa, si può scegliere dall'homepage la voce 'progetti' e quindi selezionare, dall'elenco totale, il progetto desiderato filtrando in base alle categorie presenti sulla colonna a destra della pagina.

FAQ: Dati generali Dati aggiornati al 03/09/2022

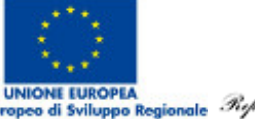

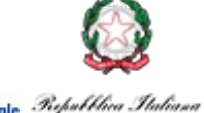

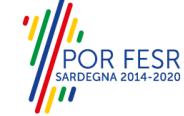

1.<br>11